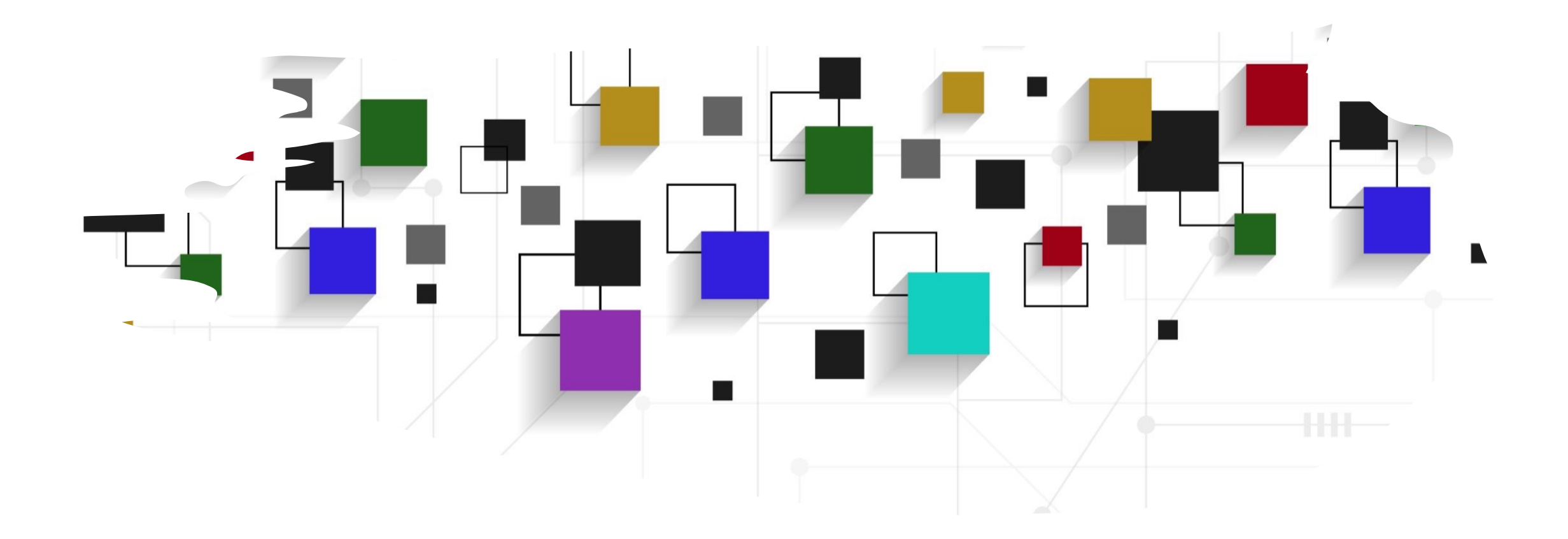

## CogLab: Manipulate/Infer WEEK 10

# what's coming up

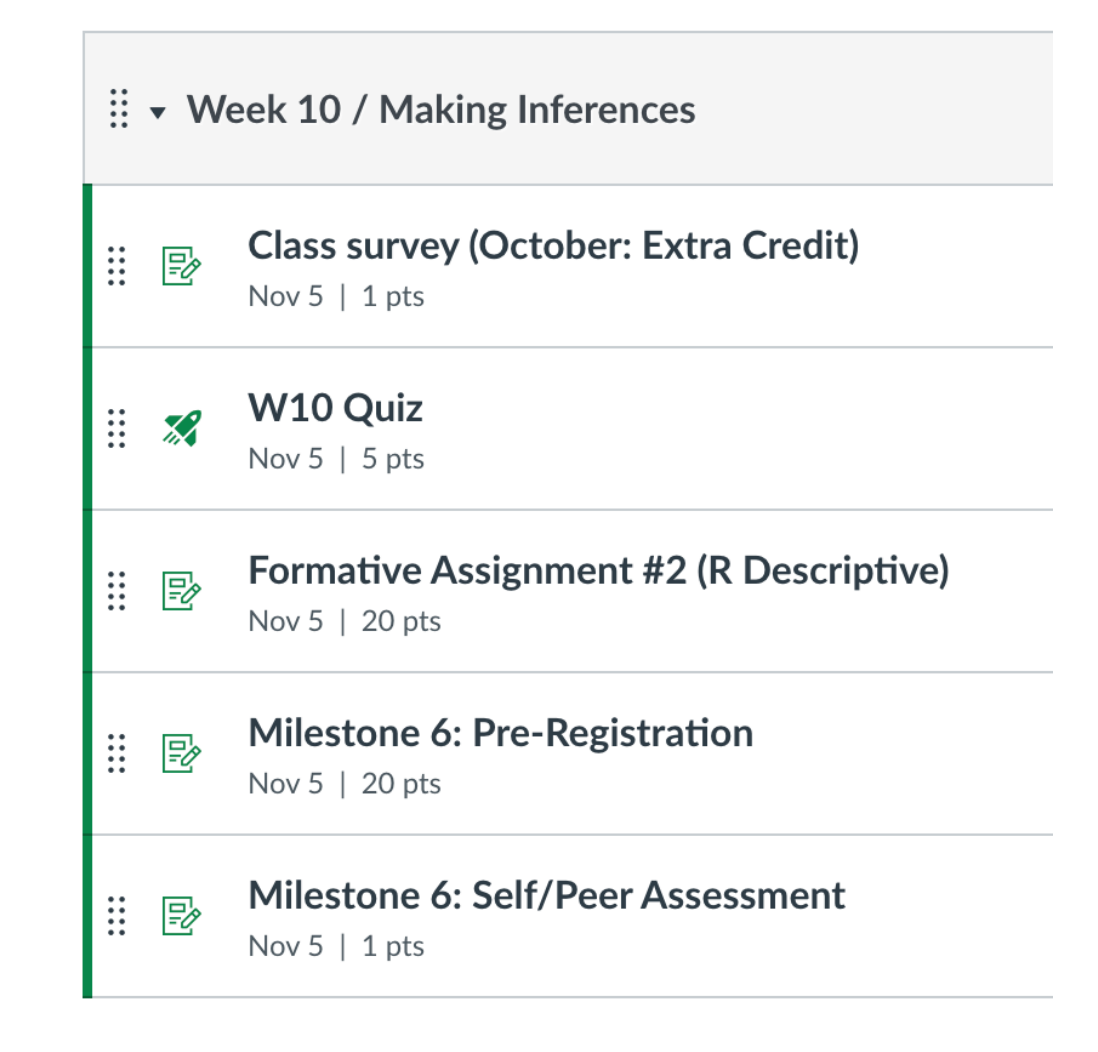

# logistics: formative assignment #2

- descriptive statistics and plotting in R
- you will need to use tidyverse functions
- due Nov 5 (first draft worth 2%, second worth 8%)

# Nov 7: guest speaker

- [Dr. Kyle Feat](https://calendly.com/abhilasha-a-kumar/dr-kyle-featherstone-one-on-one-meeting)herston
- Ph.D., Psychological and Brain Sciences
- Research Program Director, Columbia University School of Nursing
- available for one-on-one career meetings:
	- 9 am 10 am
	- $\cdot$  1 pm 3 pm
- sign up here

# pre-registration

- due Nov 5
- plan your data collection + analyses
- submit pilot data
- 1. **Data Collection:** Have any data been collected for this study already?
- 2. Main Question: What is the main question being asked or hypothesis being tested in this study?
- 3. Dependent Variable(s): Describe the key dependent variable(s) specifying how they will be measured.
- 4. Condition(s): How many and which conditions will participants be assigned to? Please include an example trial of each type of condition you have in your experiment. Please also specify which independent variable will be within-participants or between-participants.
- 5. Analyses: Specify exactly which analyses you will conduct to examine the main question/hypothesis.
- 6. Outliers & Exclusions: Describe exactly how outliers will be defined and handled, and your precise rule(s) for excluding observations.
- 7. Predicted Plot: Please submit a predicted plot for your study based on what you expect the pattern to look like for your main hypothesis.
- 8. Sample Size: How many observations will be collected or what will determine sample size? No need to justify the decision, but be precise about exactly how the number will be determined.
- 9. Exploratory details: Anything else you would like to pre-register? (e.g., secondary analyses, variables collected for exploratory purposes, unusual analyses planned?)

# recap: Oct 24, [2023](https://posit.cloud/learn/primers/4)

- what we covered:
	- tidyverse verbs
- your to-do's were:
	- *complete:* data cleaning + readying experient of
	- *prep:* complete the **Tidy your Data primer**
	- *prep:* start formative assignment #2

### today's agenda

- reviewing tidyverse verbs through your data
- learning a few more verbs/functions

# open your RStudio project

#

S)

- open the project and your .Rmd file
- run all chunks
- create new heading # load revised class data
- download & import revised data
- change data types for a few columns

### basic descriptives

- we first want to understand some basic information about this dataset
- how many total trials are in your dataset?
- how many levels does the relatedness variable have?
- what if you wanted the count the number of total trials per participant?

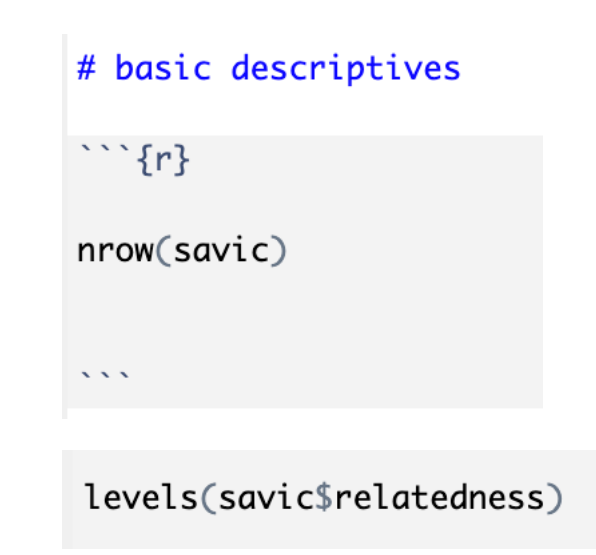

### tidyverse: count()

- count() is another useful descriptive function like summarize() that tallies up counts of different things in your dataset while respecting groupings
- group by ID and count the trials
- how many target trials per ID?

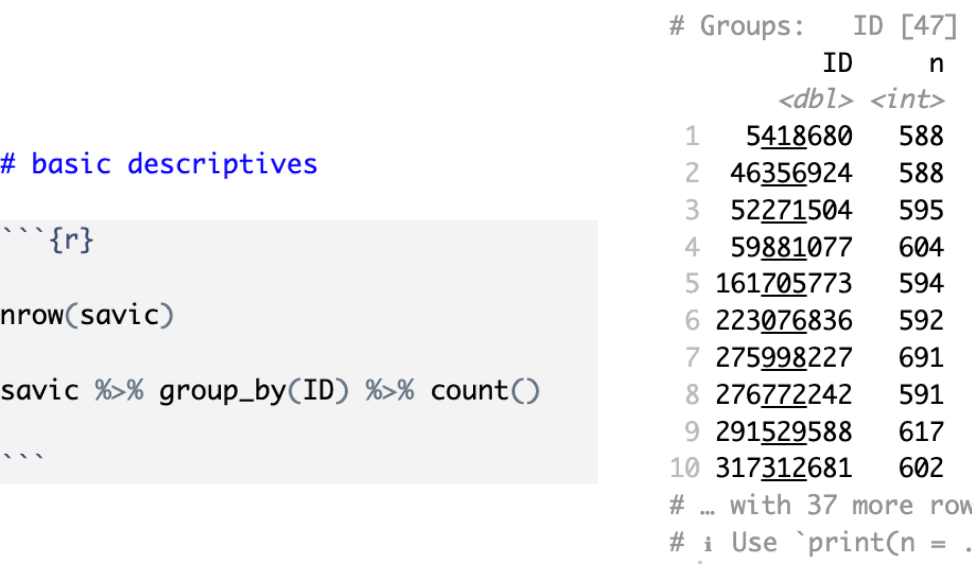

# A tibble:  $47 \times 2$ 

savic %>% filter(typeoftrial == "target") %>% group\_by(ID) %>% count()

```
> savic %>% filter(typeoftrial == "target") %>%
    group_by(ID) %>% count()
# A tibble: 45 \times 2# Groups:
            ID [45]
          ID
                 n
       <dbl> <int>
     5418680
               104
    46356924
               104
    52271504
               104
              104
    59881077
 5 161705773
              104
 6 223076836
               104
 7 275998227
               104
```
# tidyverse: pull()

- pull() is a convenient function that allows you to get the values inside one specific column as a vector
- extract the RTs from target trials

#### savic %>%  $filter(typeeoftrial == "target")$  %>%  $pull(rt)$

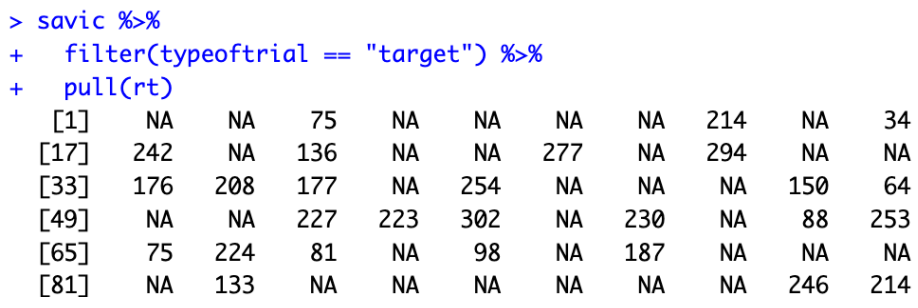

# tidyverse: unique()

- unique() lets you see how many unique values are inside a particular column or vector
- how many subjects did the experiment?
- the length of a vector can be obtained using length()

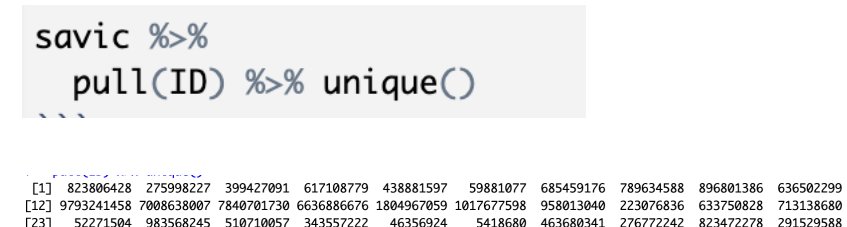

500683496 6046973

savic %>%  $pull(ID)$  %>% unique() %>% length()

[34] 964433595 648738364 653349550 161705773 858059169 317312681 492031667 768759264 607043191

366197048

# wrangling your data

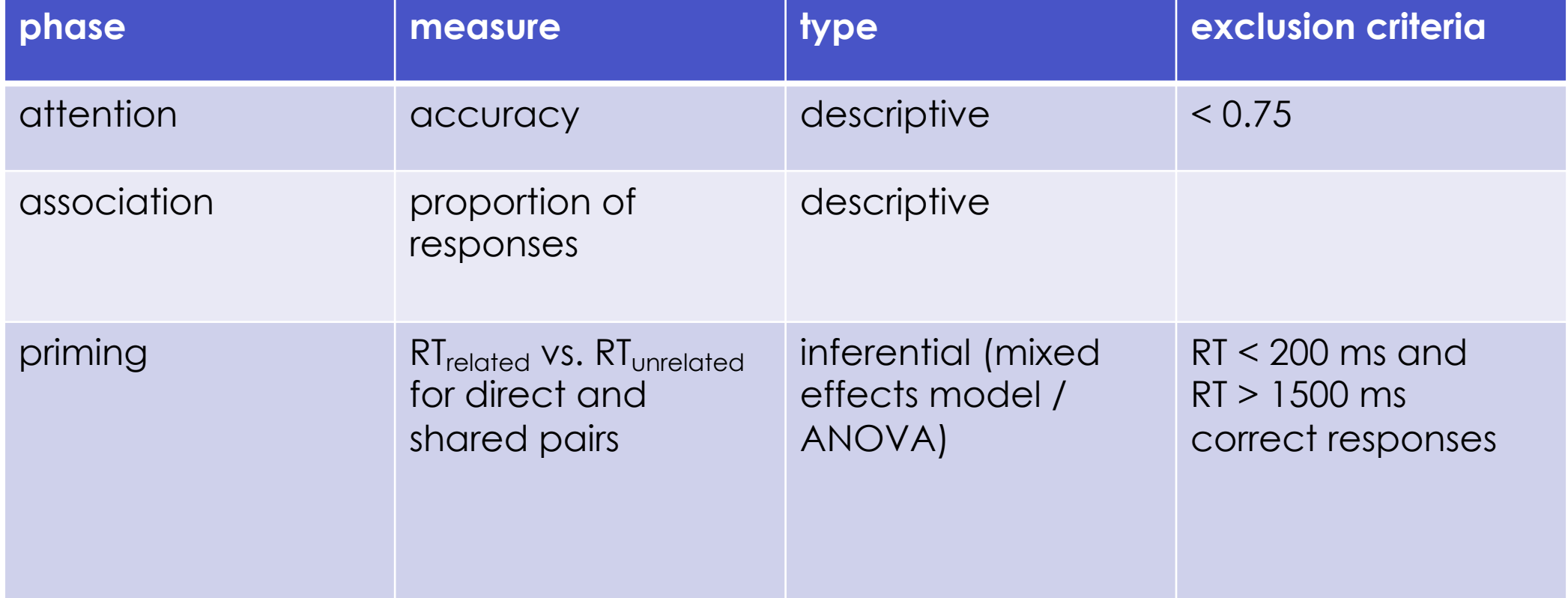

# attention

- create new heading # attention
- define a new dataframe attention\_trials that only consists of the attention check rows
- which columns are most relevant?
- only keep the relevant columns
- view this data

#### # attention

 $\cdots$  {r}

attention\_trials = savic %>% filter(typeoftrial == "attention")

attention\_trials = savic %>% filter(typeoftrial == "attention") %>% select(ID, revised\_response, novel1, novel2, novel3, revised\_correct)

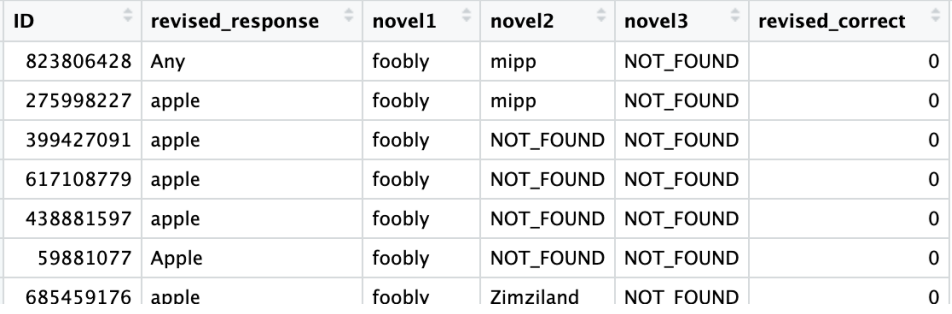

## summarizing accuracy

- calculate the mean accuracy and standard deviation across all attention trials
- how do we do this for each participant?

#### $\#$ # mean

attention\_trials %>%  $summarize(mean_accuracy = mean(revised_correct),$  $sd\_accuracy = sd(revised\_correct)$ 

#### ## summarize participant accuracy

 $subject_attention_accuracy = attention_trials$  %>%  $group_by(ID)$  %>%  $summarize(mean_accuracy = mean(revised_correct))$ 

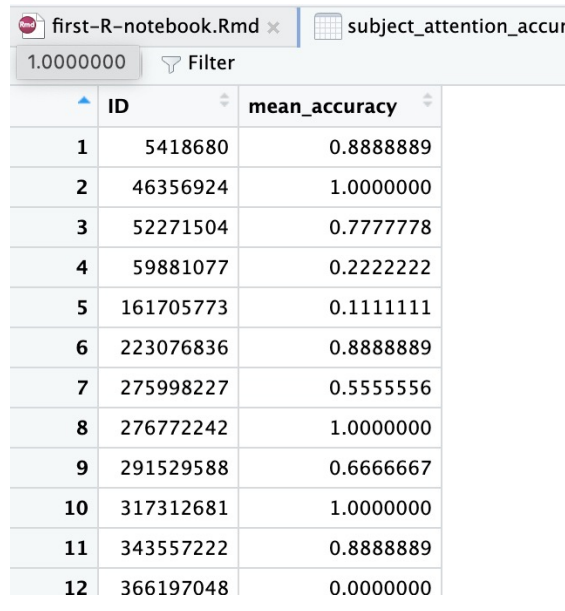

# excluding participants

- what was our exclusion criteria for attention check?
- how do we find IDs that have accuracy less than 75%?
- storing these IDs in a vector will be useful later on

## find IDs that have less than 75% accuracy

low\_acc\_IDs = subject\_attention\_accuracy %>% filter(mean\_accuracy <  $0.75$ ) %>%  $pull(ID)$ 

## priming data plan

- list out all the steps we will need to take to get to our intended plot from the raw data
- also list the tidyverse functions you may need to use for each step

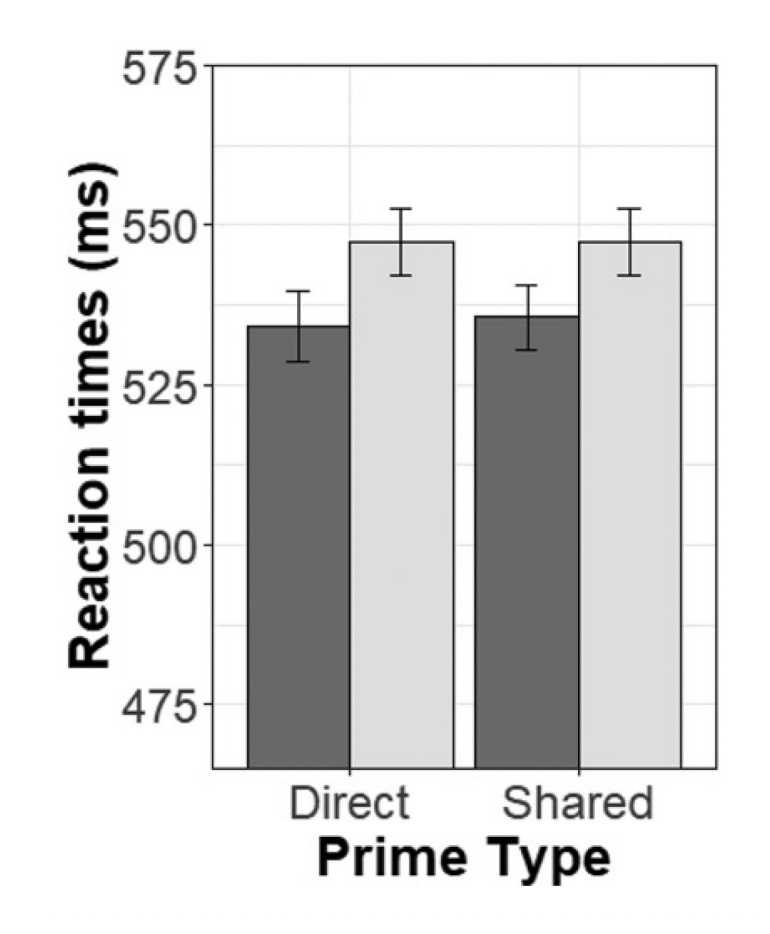

# priming data plan

- filter for target trials
- select only relevant columns
- apply exclusions: filter, %in%
	- remove NA trials
	- RT > 200 and RT < 1500
	- correct responses
	- non-practice trials
	- relatedness is related/unrelated
	- type is direct/shared
	- remove low accuracy IDs
- compute means per condition
	- summarize

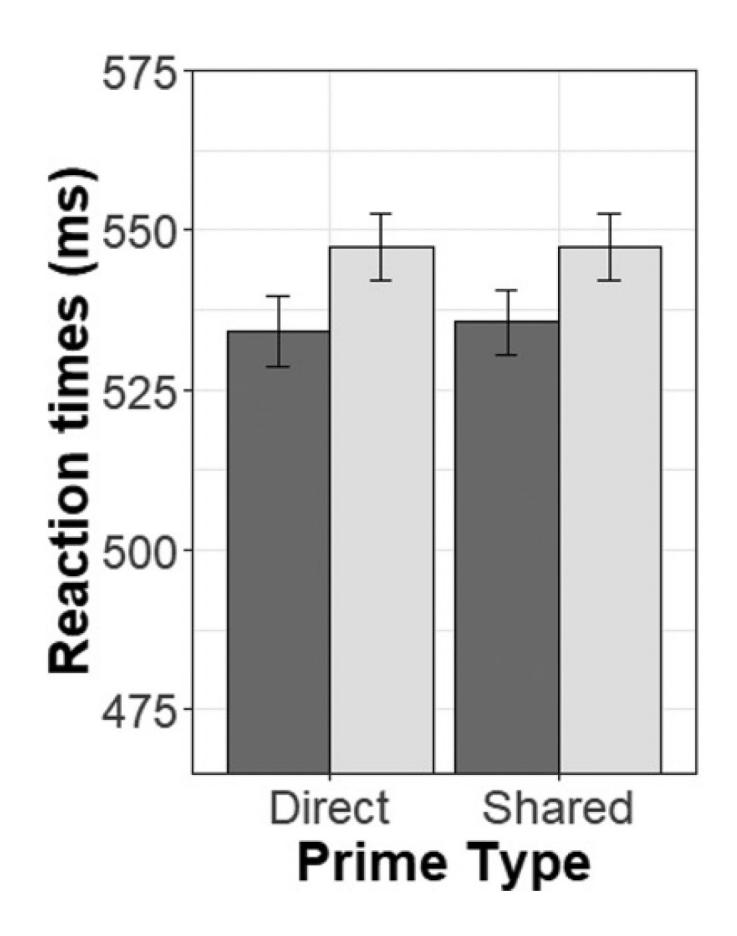

# priming trials: filtering

• filter for target trials

priming\_data = savic %>% filter(typeoftrial == "target")

# priming trials: selecting

• filter for target trials

priming\_data = savic %>% filter(typeoftrial == "target") %>% select(ID, rt, relatedness, prime, response, type, correct, block\_number, target, correct\_key)

• select only relevant columns

# priming trials: filtering/exclusions

- filter for target trials
- select only relevant columns
- apply exclusions: filter, %in%
	- remove NA trials
	- RT > 200 and RT < 1500
	- correct responses
	- non-practice trials
	- relatedness is related/unrelated
	- type is direct/shared
	- remove low accuracy IDs

```
priming_data = savic %>%  filter(typeoftrial == "target") %>%
 select(ID, rt, relatedness, prime, response, type, correct, block_number, target, correct_key)%>%
 filter(!is.na(rt))
```

```
filter(!is.na(rt), rt > 200, rt < 1500)
```
filter(!is.na(rt),  $rt > 200$ ,  $rt < 1500$ , correct == "TRUE")

filter(!is.na(rt), rt > 200, rt <  $1500$ , correct == "TRUE", block\_number == 1)

filter(!is.na(rt), rt > 200, rt < 1500, correct == "TRUE", block\_number == 1)  $\frac{1}{2}$  % filter(relatedness %in% c("related", "unrelated") & type %in% c("direct", "shared"))

```
priming_data = savic % filter(typeoftrial == "target") %select(ID, rt, relatedness, prime, response, type, correct,
        block_number, target, correct_key)%>%
  filter(!is.na(rt), rt > 200, rt < 1500, correct == "TRUE", block_number == 1) % %
 filter(relatedness %in% c("related", "unrelated") & type %in% c("direct", "shared")) %>%
  filter(!ID %in% low_acc_IDs)
```
## priming trials: compute means

Reaction times (ms)<br> $\frac{1}{2}$   $\frac{1}{2}$   $\frac{1}{2}$   $\frac{1}{2}$   $\frac{1}{2}$ 475 Direct Shared **Prime Type** 

575

• use the priming data to compute means for each condition

#### ## plot

#### $\cdots$  {r}

priming\_data %>% group\_by(type, relatedness) %>%  $summarise(mean_rrt = mean(rt))$ 

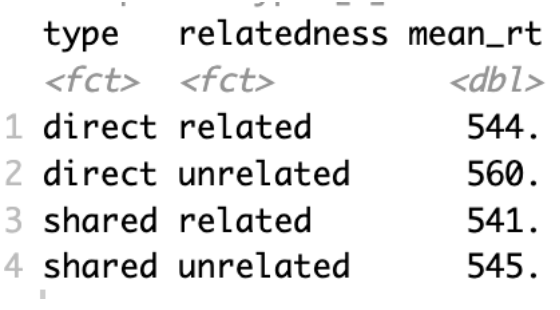

### plot priming data

- directly pass the data from the means into ggplot()
- interpretation?

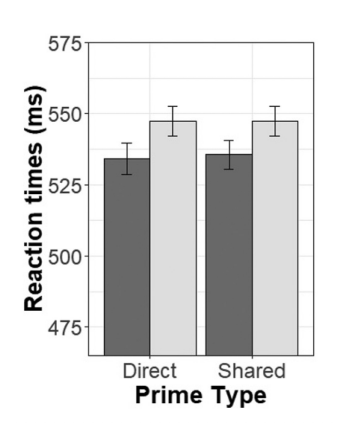

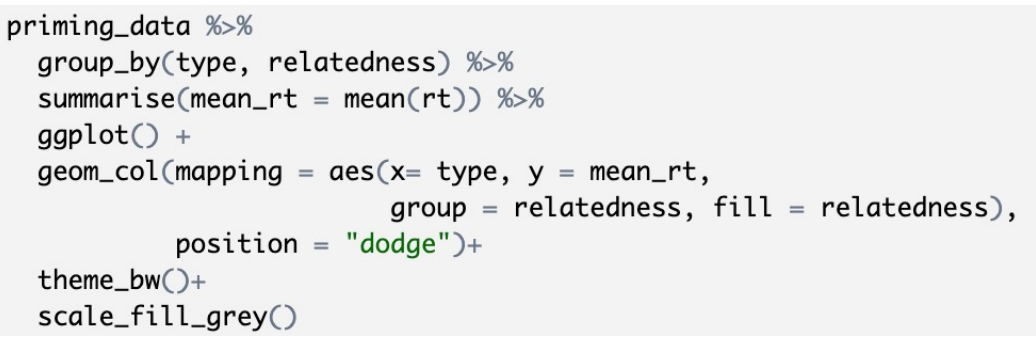

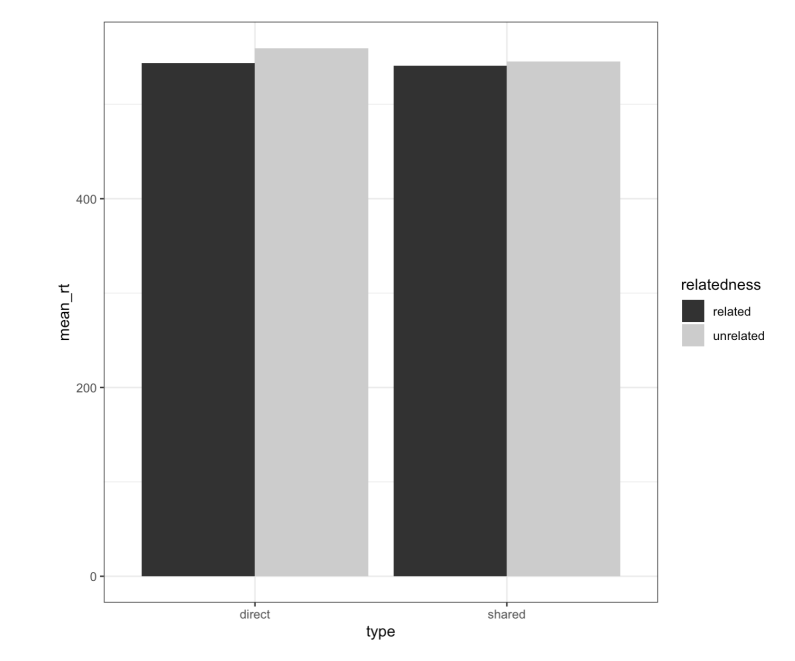

### association data

- how do we evaluate whether participants responded with the correct triads?
- how do we evaluate what is a direct or indirect association?

In the free association task, participants were asked to respond to the prompt word with one of the training triad words. They responded as instructed on an average 96% of the free association trials presented at the end of training. In addition, they tended to respond with training words that had directly co-occurred with the prompt word. Whereas 81% of participants' responses were based on direct co-occurrence, only 2% were based on shared co-occurrence regularities.<sup>3</sup>

<sup>3</sup> Please note that here and in all subsequent experiments the proportion of responses congruent with direct and shared co-occurrence regularities was corrected for guessing. This was needed to more accurately reflect true learning and differentiate it from high proportions of congruent responses that could spuriously result from simple guessing given that the number of possible responses was restricted to six words. Complete data, coding schema and steps in analyses of attention check questions and free association data are available at https://osf.io/dt84u/?view\_only=84eda92478e34cda98fe4adcf2417339.

# creating a scoring sheet

- four possible cues were presented
- each cue has six possible valid responses
- each response can be congruent / incongruent for a given cue
- the type of association can be direct / shared / random for a given cue-response

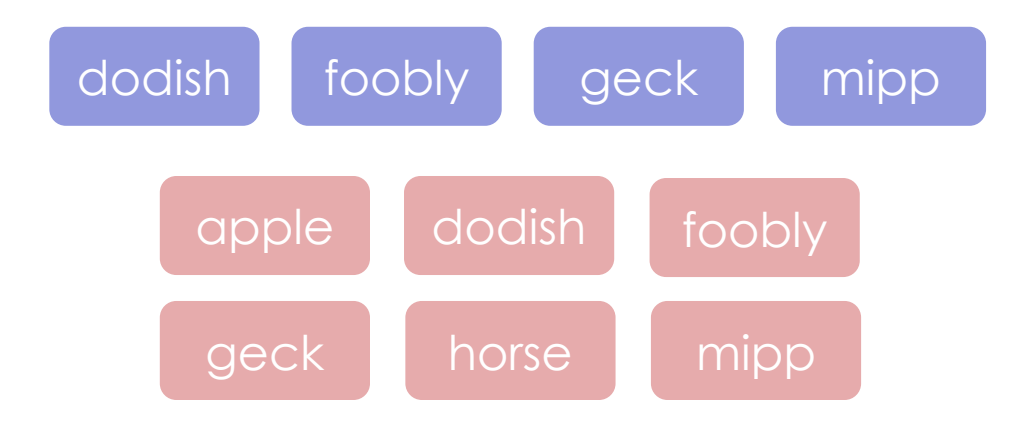

## read in scoring sheet

- new heading # association
- read in the scoring sheet and view the dataframe
- what are congruent responses?
- what is a direct association?
- what is a random association?

#### # association

#### $\cdots$  {r}

 $scoring = read_csv("association_scoring.csv")$ % arrange(cue, response)

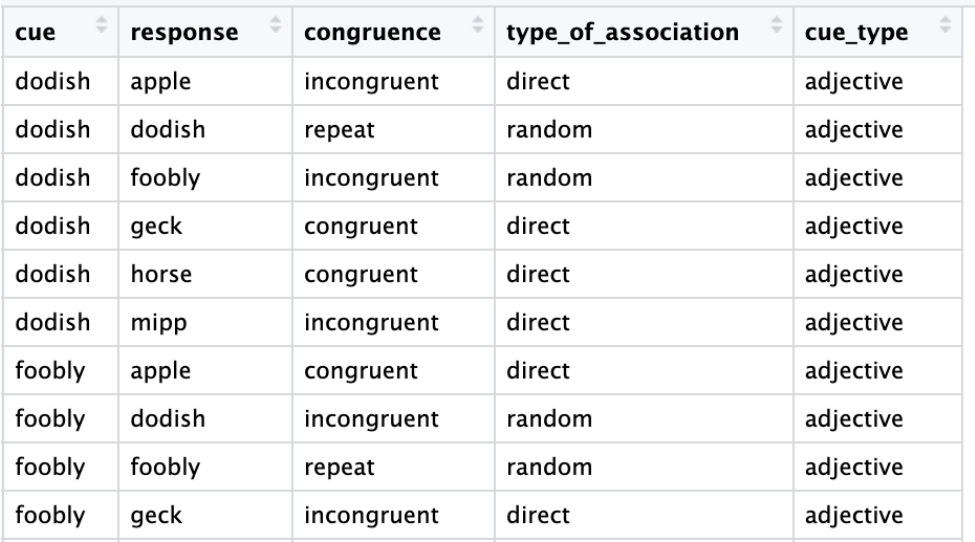

# merging two dataframes

- we want to merge our association data with this scoring sheet
- first, filter for association trials
- select relevant columns
- compare association trials to scoring data
- to merge, we need at least one shared column between two dataframes
- potential problems?

association trials = savic  $% >$  $filter(typeoftrial == "association")$ 

 $association\_trials = savic %>\%$  $filter(typeoftrial == "association")$  %>% select(ID, revised\_response, cue)

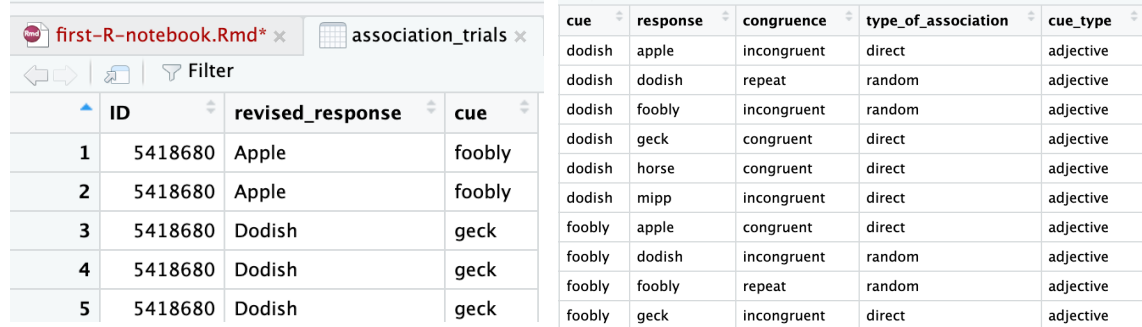

# setting up for merging

- rename() the response column
- convert to lowercase

 $association\_trials = savic %>\%$  $filter(typeoftrial == "association")$  %>% select(ID, revised\_response, cue) %>%  $rename(response = "revised_response")$ %>%  $mutate(response = tolower(response)$ 

 $\bullet$  first-R-notebook.Rmd\*  $\times$ association\_trials >  $\Box$   $\Box$  Filter revised\_response **ID** cue 5418680 Apple foobly  $1$ 5418680 Apple  $\mathbf{2}$ foobly 5418680 Dodish geck 3 5418680 Dodish geck 4  $5<sup>1</sup>$ 5418680 Dodish qeck

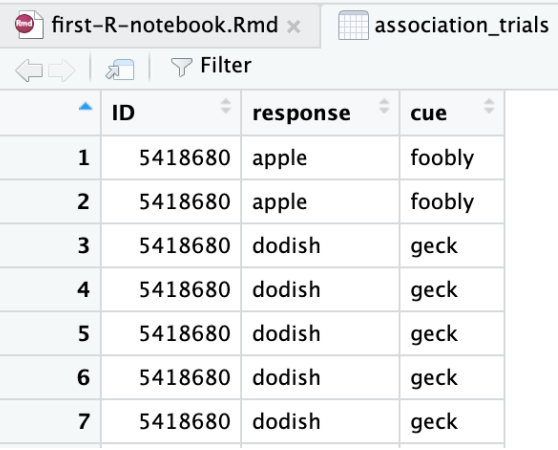

# tidyverse: left\_join()

• left\_join() allows you to merge additional columns from a different dataframe to your dataframe, by matching on common column names and values

association trials = savic  $% >$  $filter(typeoftrial == "association")$  %>% select(ID, revised\_response, cue) %>% rename(response = "revised\_response")%>%  $mutate(response = tolower(response)) %> %$ left\_join(scoring)

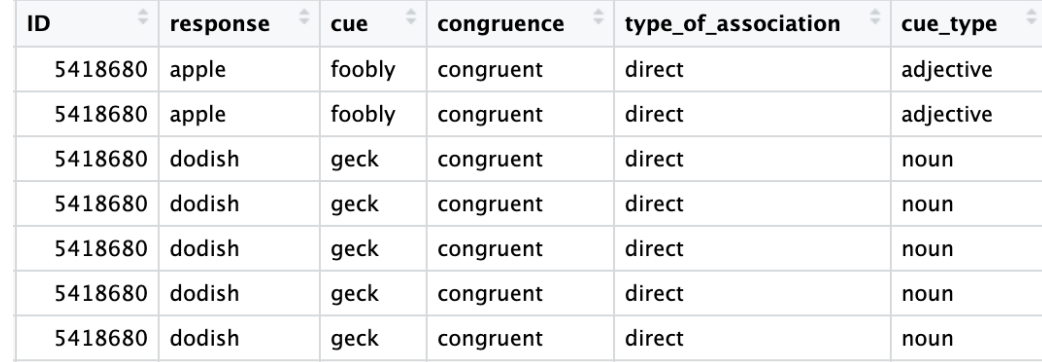

### computing congruence

- first, we remove NA trials
- keep only congruent/incongruent trials
- keep only direct/shared associations

 $congruence\_trials = association\_trials$  %>% filter(!is.na(congruence))%>% filter(congruence %in% c("congruent", "incongruent")) %>% filter(type\_of\_association %in% c("direct", "shared"))

### congruence counts

- create new dataframe called congruence\_counts
- group by ID, congruent, association type, and cue type and compute a count

 $congruence_counts = congruence_trains %>$ group\_by(ID, cue\_type, congruence, type\_of\_association) %>%  $count()$ 

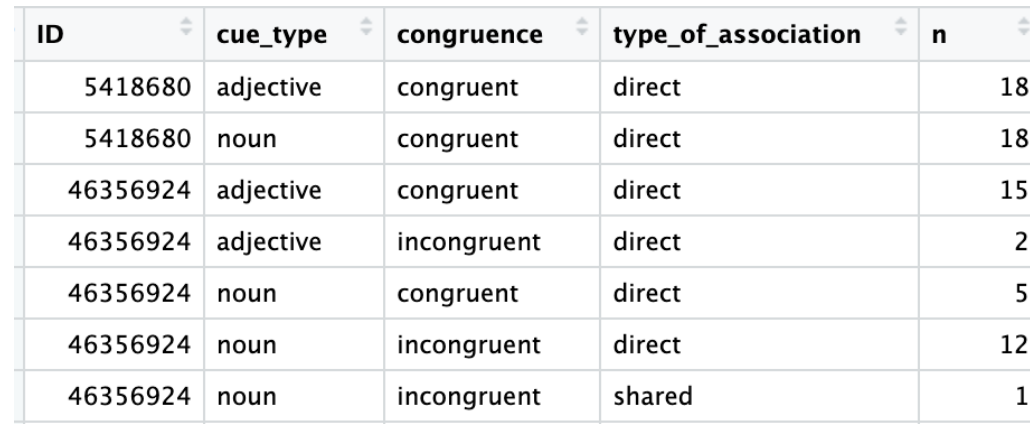

### congruence proportions

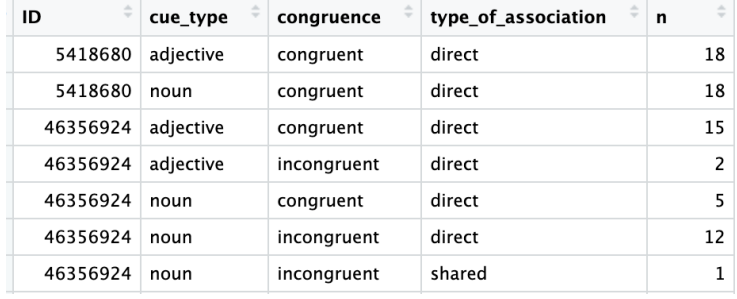

• next, group by ID and cue type and compute a proportion  $congruence_counts = congruence_trains %>\n$ group\_by(ID, cue\_type, congruence, type\_of\_association) %>%  $count() %>\%$ group\_by(ID, cue\_type) %>%  $mutate(proportion = n / sum(n))$ 

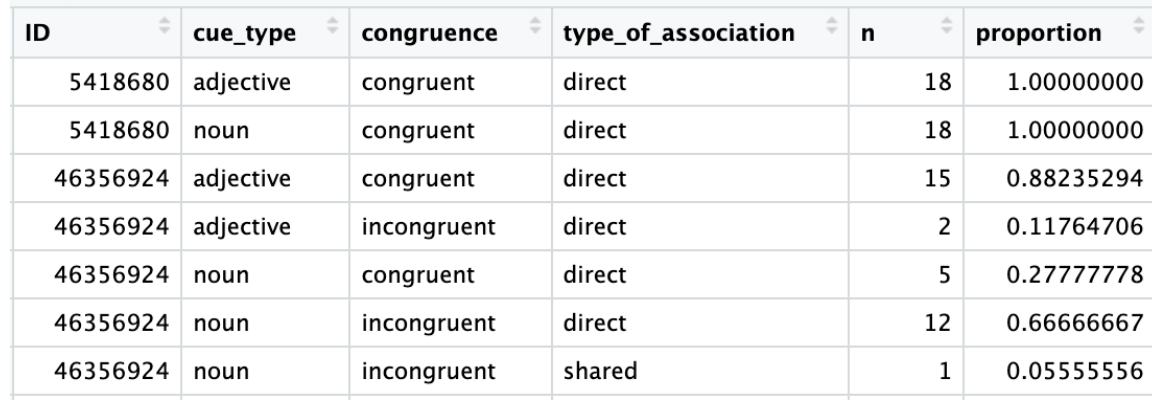

# correcting for guessing

- we could just look at the proportion of trials that were congruent
- but this doesn't account for incongruent trials (or guessing)
- we want to subtract the proportion of incongruent trials from congruent trials

congruence\_counts %>%  $filter(congruence == "congruent")$  %>% ungroup ()%>%  $summarise(mean\_prop = mean(proportion))$ 

 $\pm$  A tibble: 1  $\times$  1 mean\_prop  $<$ dbl> 0.860

### long vs. wide data

- data is often in 2 main formats:
	- long
	- wide
- long data has multiple rows indicating each observation
- wide data has multiple columns indicating each observation

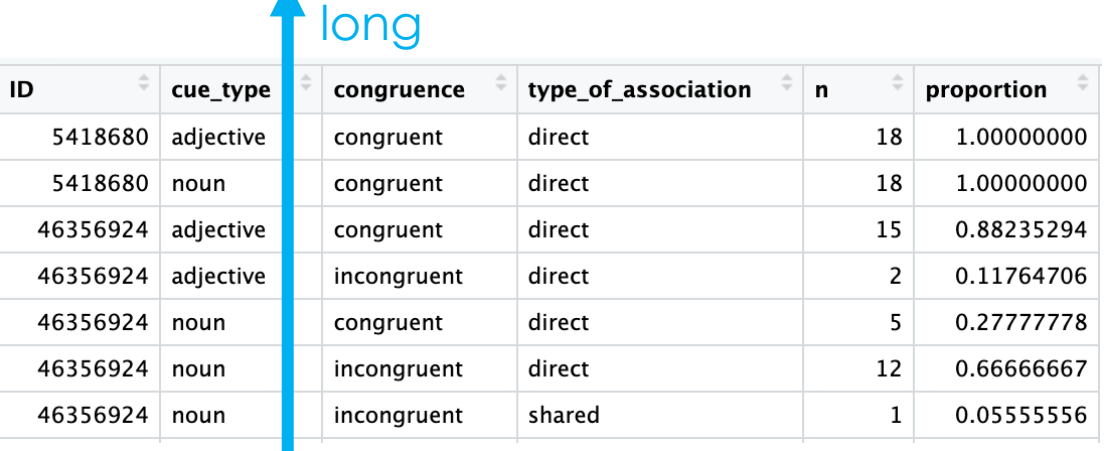

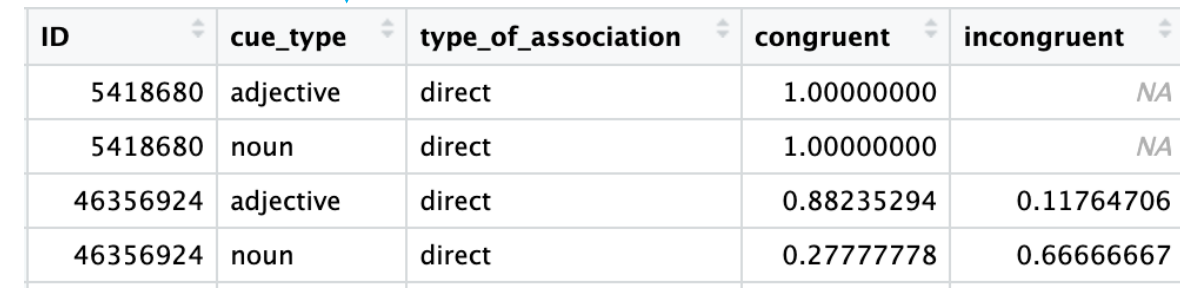

wide

# converting to wide format

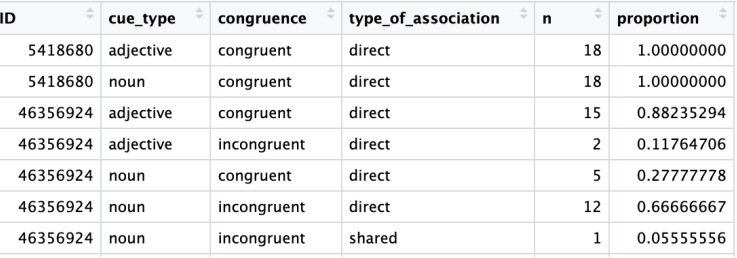

- select relevant columns
- pivot\_wider()
- specifies which columns to make wide and where to get the values from

wide\_counts = congruence\_counts  $% >$ 

select(ID, cue\_type, congruence, type\_of\_association, proportion) %>% pivot\_wider(names\_from = congruence, values\_from = proportion)

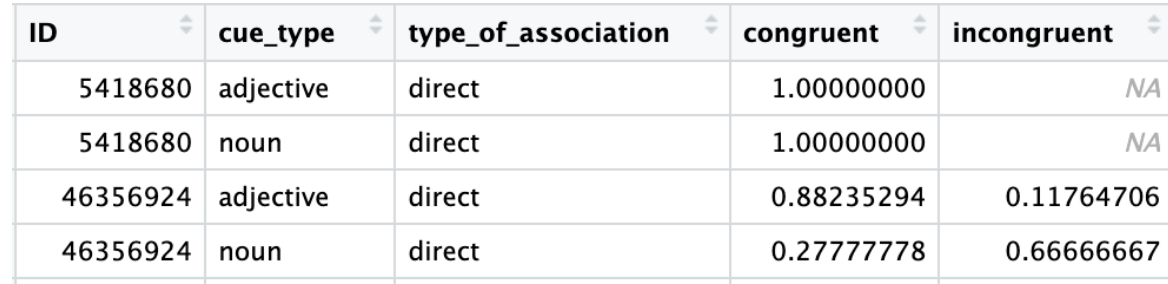

# filling empty columns

- use mutate() to fill up NA values with 0s
- create new proportion column that computes difference between congruent and incongruent proportions
- mean of prop column?

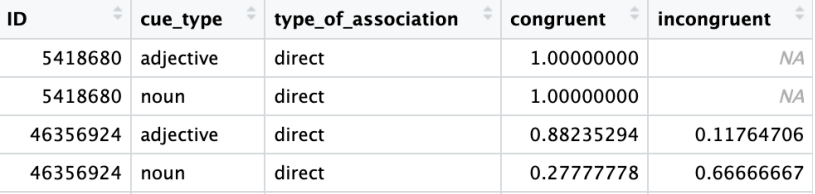

wide\_counts = congruence\_counts  $% >\!\%$ 

select(ID, cue\_type, congruence, type\_of\_association, proportion) %>%  $pivot\_wide(names_{from} = congruence, values_{from} = proportion)\%>\%$ mutate(incongruent = ifelse(is.na(incongruent),  $\theta$ , incongruent), congruent = ifelse(is.na(congruent),  $\theta$ , congruent))

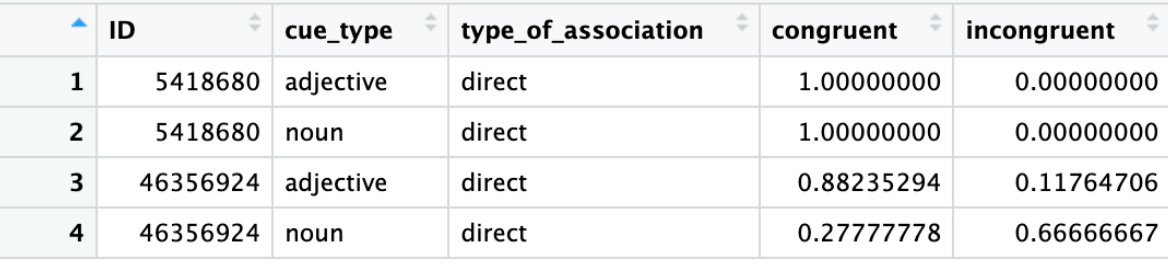

wide\_counts = congruence\_counts  $% >$ select(ID, cue\_type, congruence, type\_of\_association, proportion) %>%

 $pivot\_wide(names_{from} = congruence, values_{from} = proportion)\%>\%$  $mutate(incongruent = ifelse(is.na(incongruent), 0, incongruent),$ congruent = ifelse(is.na(congruent),  $0$ , congruent))%>%  $mutate(prop = congruent - incongruent)$ 

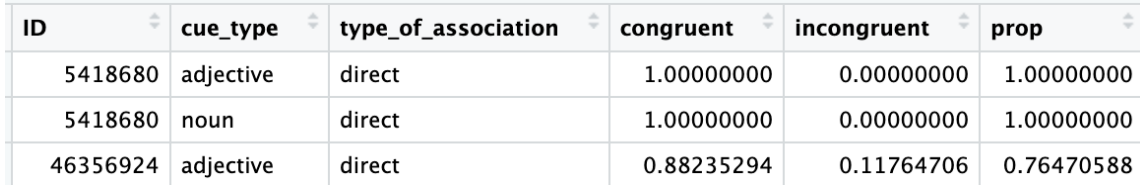

mean(wide\_counts\$prop)

### going back to the analysis description

### • what proportion of trials are congruent?

In the free association task, participants were asked to respond to the prompt word with one of the training triad words. They responded as instructed on an average 96% of the free association trials presented at the end of training. In addition, they tended to respond with training words that had directly co-occurred with the prompt word. Whereas 81% of participants' responses were based on direct co-occurrence, only 2% were based on shared co-occurrence regularities. $3$ 

> mean(wide\_counts\$prop)  $\lceil 1 \rceil$  0.7194747

# HW: computing association proportions

### • write, run, and interpret the code

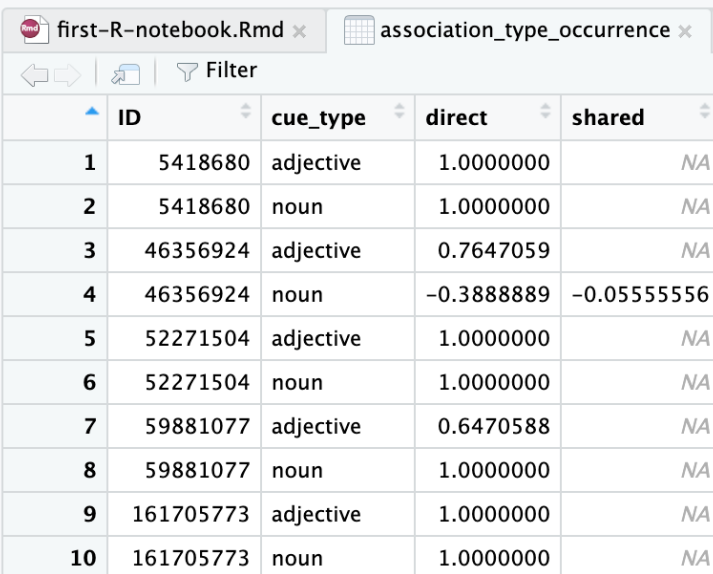

#### ## counts by type of association

```
association_type\_occurrence = wide_counts %>\select(ID, cue_type, type_of_association, prop) %>%
 pivot\_wide(names_from = type_of_association, values_from = prop) %>\%mutate(shared = ifelse(is.na(shared), \theta, shared),
         direct = ifelse(is.na(direct), 0, direct))
```
mean(association\_type\_occurrence\$direct) mean(association\_type\_occurrence\$shared)

> mean(association\_type\_occurrence\$direct) F17 0.8387088 > mean(association\_type\_occurrence\$shared)  $\begin{bmatrix} 1 \end{bmatrix}$  -0.009946785

### next class

- **before** class
	- *prep:* interpret/understand association co
	- *prep:* Hypothesis Testing
	- *apply:* formative assignment #2 (R descriptive)
- **during** class
	- making statistical inferences from data!